## **CSS: Introduction to Layouts**

Before we start – please note that it is best to use a browser OTHER than Internet Explorer to test your CSS layouts. Firefox, Chrome, and Opera tend to be the most reliable, and if your site works in one of those, it will usually work in anything (including Internet Explorer).

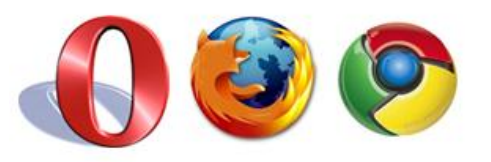

The same cannot be said of sites tested in IE working reliably in other browsers.

## *Introducing <div>*

We're going to use a new tag which you won't have come across much in HTML. <div>

This will identify the 'zones' or 'divisions' in which we can apply different styles (so that our menu links look different to those in the content area) and/or block areas together so that we can move them around and change their behaviour on the screen.

<div> comes in two types - id and class.

**<div id="menu">** would dictate the zone for our menu. The name you enter in the value is completly up to you, so if you prefer to call your menu "sausages" – that's entirely your call! <div>s given the "id" attribute are only used once in each HTML file, and are identified in the CSS file with a "#". A typical example might be:

#menu {

border: solid 1px #000000;

}

You could also dictate the appearance of something within the menu by adding the element after the <div> id in the CSS file. To alter the colour of a link, you might add the following:

#menu a {

color: #99CC99

}

**<div class="menubutton">** would dictate the zone for a button in our menu (as our menu is likely to contain multiple items). < div>s given the "class" attribute are usually used multiple times in each HTML file, and are identified in the CSS file with a "." (full-stop). A typical example might be:

.menubutton {

border: solid 1px #000000;

}